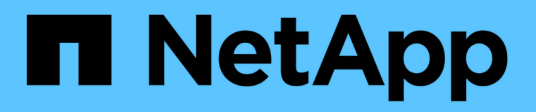

## **Aggiornamento da Snap Creator 4.1.x**

Snap Creator Framework

NetApp October 04, 2023

This PDF was generated from https://docs.netapp.com/it-it/snap-creatorframework/installation/task\_upgrading\_snap\_creator\_server\_4\_1\_x\_on\_windows.html on October 04, 2023. Always check docs.netapp.com for the latest.

# **Sommario**

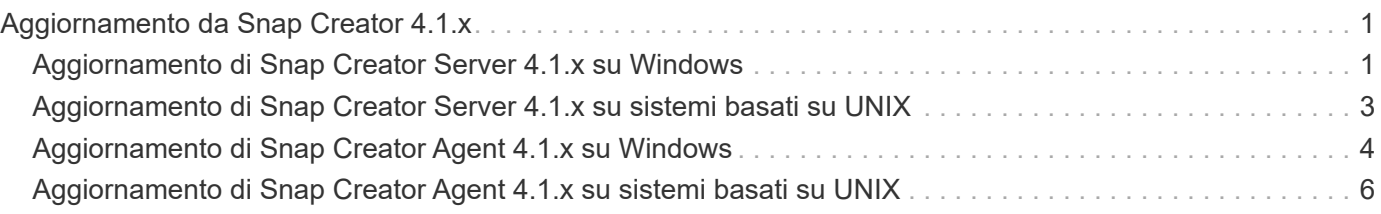

# <span id="page-2-0"></span>**Aggiornamento da Snap Creator 4.1.x**

È possibile eseguire l'aggiornamento da Snap Creator 4.1.x, inclusi tutti i livelli di patch attualmente disponibili.

## <span id="page-2-1"></span>**Aggiornamento di Snap Creator Server 4.1.x su Windows**

È possibile eseguire l'aggiornamento da Snap Creator Server 4.1.x su Windows.

• I servizi di Snap Creator devono essere stati interrotti (snapcreatorserverservice e. snapcreatoragentservice) Prima di eseguire il backup delle directory di Snap Creator per assicurarsi che i dati di cui è stato eseguito il backup siano completi.

Ad esempio, è possibile utilizzare lo snap-in servizi per interrompere i servizi:

- a. Selezionare **Start** > **Esegui** e digitare services.msc.
- b. Individuare e selezionare il servizio Snap Creator, quindi interrompere il servizio. In alternativa, è possibile aprire un prompt dei comandi e immettere i seguenti comandi:

```
sc stop snapcreatorserverservice
sc stop snapcreatoragentservice
```
- È necessario aver eseguito il backup delle seguenti directory e di tutte le sottodirectory e i file associati all'interno della sottodirectory del motore di Snap Creator 4.1.x Server (C: File di programma NetApp Snap Creator Framework scServer4.1.x motore):
	- Database di Snap Creator (../snapcreator)
	- Proprietà del server di Snap Creator (..)
	- File di configurazione (..
	- $\circ$  Log (.../log)
	- Repository di plug-in, se abilitato (../snapcreatorPlugin)
- (Facoltativo) se Snap Creator Agent è installato sullo stesso host di Snap Creator Server, è necessario eseguire il backup delle seguenti directory e di tutte le sottodirectory e i file associati all'interno della directory Snap Creator Agent (C: Programmi NetApp Snap Creator Framework 4.1.x):
	- Snap Creator Agent properties (..), che contiene i file allowed\_comands.config e agent.properties
	- Log (…/log)
	- Plug-in (..
- Se Snap Creator è stato avviato manualmente da un prompt dei comandi, è necessario chiudere il prompt dei comandi e interromperlo.

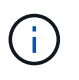

Se Snap Creator è stato avviato da un servizio, il programma di disinstallazione interrompe il servizio come parte del processo di disinstallazione.

I percorsi descritti di seguito fanno riferimento al percorso di installazione predefinito per Windows. Le informazioni sul percorso potrebbero differire dal percorso di installazione se non vengono utilizzate le impostazioni predefinite.

Una volta completato il processo di aggiornamento, considerare i seguenti problemi:

- Se il database Snap Creator aggiornato contiene alcune attività contrassegnate come "in corso", lo stato rimane invariato anche dopo il completamento del processo di aggiornamento.
- L'amministratore predefinito nell'ultima versione di Snap Creator deve essere un amministratore in Snap Creator 4.1.

Se l'utente 4.1.x non è un amministratore, l'aggiornamento assegna un ruolo operatore all'utente 4.1.x.

a. Interrompere i servizi di Snap Creator se non è già stato fatto.

Per informazioni sull'interruzione dei servizi, fare riferimento ai dettagli forniti in precedenza in questo argomento.

b. Disinstallare Snap Creator (per Windows) selezionando **Start** > **programmi** > **Snap Creator** > **Disinstalla NetApp Snap Creator Framework**.

Per ulteriori informazioni, consultare la sezione relativa alla disinstallazione di Snap Creator in Windows.

c. Installare il server Snap Creator più recente.

Per ulteriori informazioni, vedere le informazioni sull'installazione di Snap Creator Server su Windows.

d. Se si è scelto di avviare Snap Creator Server come servizio al momento dell'installazione del server Snap Creator più recente, arrestare il servizio.

Per informazioni sull'interruzione del servizio, fare riferimento ai dettagli forniti in precedenza in questo argomento.

- e. Eliminare la cartella più recente del database Snap Creator Server in C: File di programma NetApp Snap Creator Framework scServer4.1.x motore snapcreator).
- f. Copiare la directory del database Snap Creator 4.1 di cui è stato eseguito il backup nella posizione più recente in C: File di programma NetApp Snap Creator Framework scServer4.1.x motore Snapcreator).
- g. Copiare la directory di configurazione di Snap Creator 4.1 di cui è stato eseguito il backup nella posizione più recente in C: File di programma NetApp Snap Creator Framework scServer4.1.x motore/configurazioni).
- h. Copiare la directory dei registri di Snap Creator 4.1 di cui è stato eseguito il backup nella posizione più recente in C: File di programma, NetApp, Snap\_Creator\_Framework, scServer4.1.x, motore, log).
- i. Aprire un prompt dei comandi e modificare la directory nella sottodirectory del motore nel percorso di installazione di Snap Creator in C: File di programma NetApp Snap Creator Framework scServer4.1.x motore).
- j. Aggiornare Snap Creator immettendo il seguente comando: java -jar snapcreator.jar -upgrade

Una volta completato il processo di aggiornamento, avviare il servizio Snap Creator Server effettuando una delle seguenti operazioni:

- Utilizzare lo snap-in servizi e avviare il servizio.
- Da un prompt dei comandi, immettere il seguente comando:

Inoltre, è necessario convalidare l'avvio della GUI di Snap Creator Framework accedendo all'host locale sulla porta specificata [\(https://IP\\_address:gui\\_port](https://IP_address:gui_port)).

È necessario connettersi utilizzando HTTPS; in caso contrario, la connessione non viene automaticamente reindirizzata a una connessione HTTPS e la GUI non funziona.

#### <span id="page-4-0"></span>**Aggiornamento di Snap Creator Server 4.1.x su sistemi basati su UNIX**

È possibile eseguire l'aggiornamento da Snap Creator Server 4.1.x su sistemi basati su UNIX.

• I processi di Snap Creator sono stati interrotti prima di eseguire il backup delle directory di Snap Creator per garantire che i dati di cui è stato eseguito il backup siano completi.

Ad esempio, immettere i seguenti comandi:

/install\_path/scServer4.1.0/bin/scServer stop /install\_path/scAgent4.1.0/bin/scAgent stop

- È stato eseguito il backup delle seguenti directory e di tutte le sottodirectory e i file associati all'interno della sottodirectory del motore di Snap Creator 4.1.x Server (/install\_path/scServer4.1.x/Engine):
	- Database di Snap Creator (../snapcreator)
	- Proprietà del server Snap Creator (../etc)
	- File di configurazione (../configs)
	- Log (../logs)
	- Repository di plug-in, se attivato (../snapcreatorPlugin) **Nota:** non è necessario eliminare le copie di backup di Snap Creator 4.1.x create.

I percorsi descritti di seguito fanno riferimento al percorso di installazione predefinito. Le informazioni sul percorso potrebbero differire dal percorso di installazione se non vengono utilizzate le impostazioni predefinite.

Una volta completato il processo di aggiornamento, è necessario considerare i seguenti problemi:

- Se il database Snap Creator aggiornato contiene alcune attività contrassegnate come "in corso", lo stato rimane invariato anche dopo il completamento del processo di aggiornamento.
- L'amministratore predefinito nell'ultima versione di Snap Creator deve essere un amministratore in Snap Creator 4.1 x

Se l'utente 4.1.x non è un amministratore, l'aggiornamento assegna un ruolo operatore all'utente 4.1.x.

a. Interrompere i processi di Snap Creator se non è già stato fatto.

Per informazioni sull'interruzione dei processi, fare riferimento ai dettagli forniti in precedenza in questo

argomento.

b. Installare la versione più recente di Snap Creator, ma non avviare Snap Creator Server.

Per ulteriori informazioni, vedere le informazioni sull'installazione di Snap Creator Server su UNIX.

- c. Copiare la directory del database Snap Creator 4.1.x di cui è stato eseguito il backup nella posizione più recente in /install\_path/scServer4.1.x/Engine/snapcreator.
- d. Copiare la directory di configurazione 4.1.x di cui è stato eseguito il backup nella posizione più recente in /install\_path/scServer4.1.x/Engine/configs).
- e. Copiare la directory dei log di backup 4.1.x nella posizione più recente in /install\_path/scServer4.1.x/Engine/logs.
- f. Modificare le directory nella sottodirectory del motore nel percorso di installazione di Snap Creator in /install\_path/scServer4.1.x/Engine.
- g. Aggiornare Snap Creator immettendo il seguente comando: java -jar snapcreator.jar -upgrade

Una volta completato il processo di aggiornamento, avviare Snap Creator Server immettendo il seguente comando:

/install\_path/scServer4.1.x/bin/scServer start

Inoltre, eliminare la directory di installazione di Snap Creator 4.1.x.

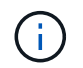

Non eliminare le copie di backup finché non si è certi di non dover ripristinare una versione precedente.

È inoltre necessario convalidare l'avvio della GUI di Snap Creator Framework accedendo all'host locale sulla porta specificata (https://IP\_address:qui\_port).

È necessario connettersi utilizzando HTTPS; in caso contrario, la connessione non viene automaticamente reindirizzata a una connessione HTTPS e la GUI non funziona.

### <span id="page-5-0"></span>**Aggiornamento di Snap Creator Agent 4.1.x su Windows**

È possibile eseguire l'aggiornamento da Snap Creator Agent 4.1.x su Windows.

• Il servizio Snap Creator Agent è stato interrotto (snapcreatoragentservice) Prima di eseguire il backup delle directory di Snap Creator Agent per assicurarsi che i dati di cui è stato eseguito il backup siano completi.

Ad esempio, è possibile utilizzare lo snap-in servizi per arrestare il servizio:

- a. Selezionare **Start** > **Esegui** e digitare services.msc.
- b. Individuare e selezionare il servizio Snap Creator Agent, quindi interrompere il servizio. In alternativa, è possibile aprire un prompt dei comandi e immettere il seguente comando:

sc stop snapcreatoragentservice

- È stato eseguito il backup delle seguenti directory e di tutti i file e sottodirectory associati all'interno della directory dell'agente Snap Creator (C: File di programma NetApp Snap Creator Framework):
	- Snap Creator Agent properties (..), che contiene i file allowed\_comands.config e agent.properties
	- Log (…/log)
	- Plug-in \* Nota:\* non eliminare le copie di backup di Snap Creator 4.1.x create.

I percorsi descritti di seguito fanno riferimento al percorso di installazione predefinito per Windows. Le informazioni sul percorso potrebbero differire dal percorso di installazione se non vengono utilizzate le impostazioni predefinite.

1. Interrompere il servizio Snap Creator Agent se non è già stato fatto.

Per informazioni sull'interruzione del servizio, fare riferimento ai dettagli forniti in precedenza in questo argomento.

2. Disinstallare Snap Creator (per Windows) selezionando **Start** > **programmi** > **Snap Creator** > **Disinstalla NetApp Snap Creator Framework**.

Per ulteriori informazioni, consultare la sezione relativa alla disinstallazione di Snap Creator in Windows.

3. Installare l'agente Snap Creator più recente.

Per ulteriori informazioni, vedere le informazioni sull'installazione di Snap Creator Agent su Windows.

4. Se si è scelto di avviare Snap Creator Agent come servizio al momento dell'installazione del server Snap Creator più recente, arrestare il servizio.

Per informazioni sull'interruzione del servizio, fare riferimento ai dettagli forniti in precedenza in questo argomento.

- 5. Copiare la directory dei registri di Snap Creator 4.1.x di cui è stato eseguito il backup nella posizione più recente (C: Programmi, NetApp, Snap\_Creator\_Framework, scAgent4.1.x, log).
- 6. Copiare la directory dei plug-in Snap Creator 4.1.x di cui è stato eseguito il backup nella posizione più recente (C: Programmi, NetApp, Snap\_Creator\_Framework, spAgent4.1.x, plugin).
- 7. Copiare la directory delle proprietà dell'agente Snap Creator 4.1.x di cui è stato eseguito il backup nella posizione più recente (C: Programmi, NetApp, Snap\_Creator\_Framework, ecc.).
- 8. Avviare il servizio Snap Creator Agent effettuando una delle seguenti operazioni:
	- Utilizzare lo snap-in servizi e avviare il servizio.
	- Al prompt dei comandi, immettere quanto segue:

sc start snapcreatoragentservice

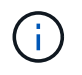

Qualsiasi modifica apportata ai file allowed\_comands.config o agent.properties richiede il riavvio di Snap Creator Agent, se in esecuzione al momento delle modifiche.

### <span id="page-7-0"></span>**Aggiornamento di Snap Creator Agent 4.1.x su sistemi basati su UNIX**

È possibile eseguire l'aggiornamento da Snap Creator Agent 4.1.x su sistemi basati su UNIX.

• È stato interrotto Snap Creator Agent prima di eseguire il backup delle directory di Snap Creator Agent per assicurarsi che i dati di cui è stato eseguito il backup siano completi.

Ad esempio, immettere il seguente comando:

/install\_path/scAgent4.1.0/bin/scAgent stop

- È stato eseguito il backup delle seguenti directory e di tutti i file e sottodirectory associati all'interno della directory dell'agente Snap Creator (/install\_path/scAgent4.1.x):
	- Snap Creator Agent properties (../etc), che contiene i file allowed\_comands.config e agent.properties
	- Log (../logs)
	- Plug-in (../plugins) **Nota:** non eliminare le copie di backup di Snap Creator 4.1.x create.

I percorsi descritti di seguito fanno riferimento al percorso di installazione predefinito. Le informazioni sul percorso potrebbero differire dal percorso di installazione se non vengono utilizzate le impostazioni predefinite.

1. Interrompere Snap Creator Agent se non è già stato fatto.

Per ulteriori informazioni, fare riferimento ai dettagli forniti in precedenza in questo argomento.

2. Installare l'agente Snap Creator più recente, ma non avviarlo.

Per ulteriori informazioni, vedere le informazioni sull'installazione di Snap Creator Agent su UNIX.

- 3. Copiare la directory dei registri di Snap Creator 4.1.x di cui è stato eseguito il backup nella posizione più recente in /percorso\_installazione/scAgent4.1.x/logs).
- 4. Copiare la directory dei plug-in Snap Creator 4.1.x di cui è stato eseguito il backup nella posizione più recente in /percorso\_installazione/scAgent4.1.x/plugins).
- 5. Copiare la directory delle proprietà dell'agente Snap Creator 4.1.x di cui è stato eseguito il backup nella posizione più recente all'indirizzo /install\_path/scAgent4.1.x/etc).
- 6. Avviare Snap Creator Agent immettendo il seguente comando:

/install\_path/scAgent4.1.x/bin/scAgent start

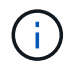

Qualsiasi modifica apportata ai file allowed\_comands.config o agent.properties richiede il riavvio di Snap Creator Agent, se in esecuzione al momento delle modifiche.

#### **Informazioni sul copyright**

Copyright © 2023 NetApp, Inc. Tutti i diritti riservati. Stampato negli Stati Uniti d'America. Nessuna porzione di questo documento soggetta a copyright può essere riprodotta in qualsiasi formato o mezzo (grafico, elettronico o meccanico, inclusi fotocopie, registrazione, nastri o storage in un sistema elettronico) senza previo consenso scritto da parte del detentore del copyright.

Il software derivato dal materiale sottoposto a copyright di NetApp è soggetto alla seguente licenza e dichiarazione di non responsabilità:

IL PRESENTE SOFTWARE VIENE FORNITO DA NETAPP "COSÌ COM'È" E SENZA QUALSIVOGLIA TIPO DI GARANZIA IMPLICITA O ESPRESSA FRA CUI, A TITOLO ESEMPLIFICATIVO E NON ESAUSTIVO, GARANZIE IMPLICITE DI COMMERCIABILITÀ E IDONEITÀ PER UNO SCOPO SPECIFICO, CHE VENGONO DECLINATE DAL PRESENTE DOCUMENTO. NETAPP NON VERRÀ CONSIDERATA RESPONSABILE IN ALCUN CASO PER QUALSIVOGLIA DANNO DIRETTO, INDIRETTO, ACCIDENTALE, SPECIALE, ESEMPLARE E CONSEQUENZIALE (COMPRESI, A TITOLO ESEMPLIFICATIVO E NON ESAUSTIVO, PROCUREMENT O SOSTITUZIONE DI MERCI O SERVIZI, IMPOSSIBILITÀ DI UTILIZZO O PERDITA DI DATI O PROFITTI OPPURE INTERRUZIONE DELL'ATTIVITÀ AZIENDALE) CAUSATO IN QUALSIVOGLIA MODO O IN RELAZIONE A QUALUNQUE TEORIA DI RESPONSABILITÀ, SIA ESSA CONTRATTUALE, RIGOROSA O DOVUTA A INSOLVENZA (COMPRESA LA NEGLIGENZA O ALTRO) INSORTA IN QUALSIASI MODO ATTRAVERSO L'UTILIZZO DEL PRESENTE SOFTWARE ANCHE IN PRESENZA DI UN PREAVVISO CIRCA L'EVENTUALITÀ DI QUESTO TIPO DI DANNI.

NetApp si riserva il diritto di modificare in qualsiasi momento qualunque prodotto descritto nel presente documento senza fornire alcun preavviso. NetApp non si assume alcuna responsabilità circa l'utilizzo dei prodotti o materiali descritti nel presente documento, con l'eccezione di quanto concordato espressamente e per iscritto da NetApp. L'utilizzo o l'acquisto del presente prodotto non comporta il rilascio di una licenza nell'ambito di un qualche diritto di brevetto, marchio commerciale o altro diritto di proprietà intellettuale di NetApp.

Il prodotto descritto in questa guida può essere protetto da uno o più brevetti degli Stati Uniti, esteri o in attesa di approvazione.

LEGENDA PER I DIRITTI SOTTOPOSTI A LIMITAZIONE: l'utilizzo, la duplicazione o la divulgazione da parte degli enti governativi sono soggetti alle limitazioni indicate nel sottoparagrafo (b)(3) della clausola Rights in Technical Data and Computer Software del DFARS 252.227-7013 (FEB 2014) e FAR 52.227-19 (DIC 2007).

I dati contenuti nel presente documento riguardano un articolo commerciale (secondo la definizione data in FAR 2.101) e sono di proprietà di NetApp, Inc. Tutti i dati tecnici e il software NetApp forniti secondo i termini del presente Contratto sono articoli aventi natura commerciale, sviluppati con finanziamenti esclusivamente privati. Il governo statunitense ha una licenza irrevocabile limitata, non esclusiva, non trasferibile, non cedibile, mondiale, per l'utilizzo dei Dati esclusivamente in connessione con e a supporto di un contratto governativo statunitense in base al quale i Dati sono distribuiti. Con la sola esclusione di quanto indicato nel presente documento, i Dati non possono essere utilizzati, divulgati, riprodotti, modificati, visualizzati o mostrati senza la previa approvazione scritta di NetApp, Inc. I diritti di licenza del governo degli Stati Uniti per il Dipartimento della Difesa sono limitati ai diritti identificati nella clausola DFARS 252.227-7015(b) (FEB 2014).

#### **Informazioni sul marchio commerciale**

NETAPP, il logo NETAPP e i marchi elencati alla pagina<http://www.netapp.com/TM> sono marchi di NetApp, Inc. Gli altri nomi di aziende e prodotti potrebbero essere marchi dei rispettivi proprietari.